## **SYSTEM**

#### Purpose

This document is part of the user's guide to the installation and configuration of bintec gateways running software release 7.2.4 or later. For up-to-the-minute information and instructions concerning the latest software release, you should always read our **Release Notes**, especially when carrying out a software update to a later release level. The latest **Release Notes** can be found at <a href="https://www.funkwerkec.com">www.funkwerkec.com</a>.

#### Liability

While every effort has been made to ensure the accuracy of all information in this manual, Funkwerk Enterprise Communications GmbH cannot assume liability to any party for any loss or damage caused by errors or omissions or by statements of any kind in this document and is only liable within the scope of its terms of sale and delivery.

The information in this manual is subject to change without notice. Additional information, changes and Release Notes for bintec gateways can be found at <a href="https://www.funkwerk-ec.com">www.funkwerk-ec.com</a>.

As multiprotocol gateways, bintec gateways set up WAN connections in accordance with the system configuration. To prevent unintentional charges accumulating, the operation of the product should be carefully monitored. Funkwerk Enterprise Communications GmbH accepts no liability for loss of data, unintentional connection costs and damages resulting from unsupervised operation of the product.

#### **Trademarks**

bintec and the bintec logo are registered trademarks of Funkwerk Enterprise Communications GmbH.

Other product names and trademarks mentioned are usually the property of the respective companies and manufacturers.

#### Copyright

All rights are reserved. No part of this publication may be reproduced or transmitted in any form or by any means – graphic, electronic, or mechanical – including photocopying, recording in any medium, taping, or storage in information retrieval systems, without the prior written permission of Funkwerk Enterprise Communications GmbH. Adaptation and especially translation of the document is inadmissible without the prior consent of Funkwerk Enterprise Communications GmbH.

#### Guidelines and standards

bintec gateways comply with the following guidelines and standards:

R&TTE Directive 1999/5/EG

Germany

CE marking for all EU countries and Switzerland

You will find detailed information in the Declarations of Conformity at www.funkwerk-ec.com.

## How to reach Funkwerk Enterprise Communications GmbH

Funkwerk Enterprise Communications GmbH
Suedwestpark 94
D-90449 Nuremberg

Bintec France
6/8 Avenue de la Grande Lande
F-33174 Gradignan

France

Telephone: +49 180 300 9191 0 Telephone: +33 5 57 35 63 00 Fax: +49 180 300 9193 0 Fax: +33 5 56 89 14 05

| 1 | System Menu 3                     |                                                |  |
|---|-----------------------------------|------------------------------------------------|--|
| 2 | Submenu External Activity Monitor |                                                |  |
| 3 | Subme                             | enu External System Logging9                   |  |
| 4 | Submenu Schedule & Monitor        |                                                |  |
|   | 4.1                               | Submenu Keepalive Monitoring (Hosts & Ifc)     |  |
|   | 4.2                               | Submenu Event Scheduler (Time & SNMP)          |  |
|   |                                   | 4.2.1 Configuration of triggers (Events)       |  |
|   |                                   | 4.2.2 Configuration of the Action (Command) 26 |  |
| 5 | Subme                             | enu Password Settings 33                       |  |
| 6 | Subme                             | enu Time and Date                              |  |
|   | Index:                            | System                                         |  |

### 1 System Menu

The fields of the SYSTEM menu are described below.

```
R232bw Setup Tool
                               Funkwerk Enterprise Communications GmbH
[SYSTEM]: Change System Parameters
                                                              MyGateway
System Name r232bw Local PPP ID (default) r232bw
Location
                           BINTEC
Contact
Syslog Output on Serial Sonsole
Message Level for the Syslog Table info
Maximum Number of Syslog Entries
                                      20
Maximum Number of Acctlog Entries
                                      20
External Activity Monitor >
External System Logging >
Schedule & Monitor >
Password Settings >
Time and Date >
          SAVE
                                    CANCEL
```

The **System** menu is used for e.g. entering the basic system data of your gateway.

The **System** menu consists of the following fields:

| Field                  | Description                                                                                                    |
|------------------------|----------------------------------------------------------------------------------------------------|
| System Name            | Defines the system name of your gateway; is also used as PPP host name. Appears as input prompt when logging in to the device.  The device type is entered as default value.                              |
| Local PPP ID (default) | This entry is necessary to identify your gateway if the remote gateway requests the PPP ID before the gateway has identified itself to the remote terminal.  The device type is entered as default value. |

| Field                              | Description                                                                                                    |
|------------------------------------|----------------------------------------------------------------------------------------------------|
| Location                           | Indicates where your gateway is located.  Is shown, for example, on the HTML system information page or in the login message.                                                                                                    |
| Contact                            | Indicates the responsible contact person. Here you can enter the e-mail address of the system administrator, for example.  Default value: BINTEC.  Is shown, for example, on the HTML system information page.                                                                                                  |
| Syslog Output on Serial<br>Console | Enables the display of syslog messages on the PC connected to the serial interface of the gateway. Use this setting only if you make a fault analysis, as a very large output over the serial console adversely affects the throughput of the other interfaces.  You should normally use <b>EXTERNAL SYSTEM</b> |
|                                    | Logging. Possible values:  yes                                                                                                    |
|                                    | no (default value)                                                                                                    |

| Field                                 | Description                                                                                                    |  |
|---------------------------------------|----------------------------------------------------------------------------------------------------|--|
| Message Level for the<br>Syslog Table | Specifies the priority of the syslog messages to be recorded internally. Possible values:                                                                                           |  |
|                                       | <ul><li>emerg: emergency messages (highest pri-<br/>ority)</li></ul>                                                                                                    |  |
|                                       | alert: alert messages                                                                                                    |  |
|                                       | crit: critical messages                                                                                                    |  |
|                                       | err: error messages                                                                                                    |  |
|                                       | warning: warning messages                                                                                                    |  |
|                                       | notice: notice messages                                                                                                    |  |
|                                       | ■ info (default value): info messages                                                                                                    |  |
|                                       | ■ debug: debug messages (lowest priority)                                                                                                    |  |
|                                       | Syslog messages are only recorded internally if they have a higher or identical priority to that indicated, i.e. all messages generated are recorded at syslog level <i>debug</i> . |  |
| Maximum Number of Syslog Entries      | Maximum number of syslog messages saved internally in the gateway (possible values: 0 1000).                                                                                        |  |
|                                       | Default value: 20.                                                                                                    |  |
|                                       | You can show the saved messages in the Setup Tool under <i>Monitoring and Debugging</i> → <i>Messages</i> .                                                                         |  |
| Maximum Number of Acctlog Entries     | Maximum number of accounting messages saved internally in the gateway (possible values: 0 1000).                                                                                    |  |
|                                       | Default value: 20.                                                                                                    |  |

Table 1-1: SYSTEM menu fields

## 2 Submenu External Activity Monitor

The fields of the EXTERNAL ACTIVITY MONITOR submenu are described below.

| R232bw Setup Tool [SYSTEM]: [ACTIVMON]: External                      | Funkwerk Enterprise Communications GmbH Activity Monitor MyGateway |
|-----------------------------------------------------------------------|--------------------------------------------------------------------|
| Client IP Address<br>Client UDP Port<br>Type<br>Update Interval (sec) | 255.255.255<br>2107<br>off<br>5                                    |
| SAVE                                                                  | CANCEL                                                             |

The **System** → **EXTERNAL ACTIVITY MONITOR** menu contains the settings necessary for monitoring your gateway with the Windows Activity Monitor tool (part of **BRICKware for Windows**).

#### Purpose

The **Activity Monitor** enables Windows users to monitor the activities of the gateway. Important information about the status of physical interfaces (e.g. ISDN line) and virtual interfaces (e.g. WAN partner) is easily obtained with one tool. A permanent overview of the utilization of the gateway is possible.

#### Method of operation

A Status Daemon collects information about the gateway and transfers it in the form of UDP packets to the broadcast address of the first LAN interface (default setting) or to an explicitly entered IP address. One packet is sent per time interval, which can be adjusted individually to values from 1 - 60 seconds. Up to 100 physical and virtual interfaces can be monitored, provided the packet size of 4,096 bytes is not exceeded. The Activity Monitor on your PC receives the packets and can display the information contained in them in various ways according to configuration.

Activate the Activity Monitor as follows:

Configure the relevant gateway(s) to be monitored.

Start and configure the Windows application on your PC (see BRICKware for Windows).

The **EXTERNAL ACTIVITY MONITOR** menu consists of the following fields:

| Field                 | Description                                                                                                    |  |
|-----------------------|----------------------------------------------------------------------------------------------------|--|
| Client IP Address     | IP address to which the gateway sends the UDP packets.                                                                       |  |
|                       | The default value 255.255.255.255 means that the broadcast address of the first LAN interface is used.                       |  |
| Client UDP Port       | Port number for the bintec Activity Monitor (default value: 2107, registered by IANA - Internet Assigned Numbers Authority). |  |
| Туре                  | Type of information sent in the UDP packets to the Windows application. Possible values:                                     |  |
|                       | off: Deactivates the Activity Monitor (default value)                                                                        |  |
|                       | physical: Only information about physical interfaces                                                                         |  |
|                       | physical_virt: Information about physical and virtual interfaces                                                             |  |
| Update Interval (sec) | Update interval in seconds. Possible values: 0 to 60 (default value: 5).                                                     |  |
|                       | The value 0 deactivates the function.                                                                                        |  |

Table 2-1: EXTERNAL ACTIVITY MONITOR menu fields

### 3 Submenu External System Logging

The fields of the EXTERNAL SYSTEM LOGGING submenu are described below.

The **System** → **External System Logging** menu shows the log host settings.

| R232bw Setup Tool<br>[SYSTEM] [LOGGING] [ADD]                | Funkwerk Enterprise Communications GmbH<br>MyGateway |
|--------------------------------------------------------------|------------------------------------------------------|
| Log Host<br>Level<br>Facility<br>Type<br>Timestamp<br>Method | info local0 all none udp                             |
| SAVE                                                         | CANCEL                                               |
|                                                              |                                                      |

Events in the various subsystems of the gateway (e.g. >> PPP) are logged in the form of syslog messages (system logging messages), see "System Menu" on page 3. The number of messages visible depends on the level set (eight steps from emerg and info to debug).

In addition to the data logged internally on the gateway, all information can and should also be passed to one or more external PCs for storage and processing, e.g. to the system administrator's PC. The syslog messages saved internally on the gateway are lost on a restart.

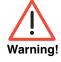

Make sure you only pass syslog messages to a safe computer. Check the data regularly and ensure that there is always enough spare capacity available on the hard disk of your PC.

#### Syslog Daemon

All Unix operating systems support the recording of syslog messages. For Windows PCs, the Syslog Daemon included in the **DIME Tools** can record the data and distribute to various files depending on the contents (see **BRICKware for Windows**).

The settings for saving syslog messages externally are made in SYSTEM → EXTERNAL SYSTEM LOGGING → ADD/EDIT.

The menu consists of the following fields:

| Field     | Description                                                                                                    |
|-----------|----------------------------------------------------------------------------------------------------|
| Log Host  | >>IP address of the host to which syslog messages are passed.                                                                                                    |
| Level     | Priority of the syslog messages to be sent to<br>Log Host. The possible values correspond to<br>those in "Message Level for the Syslog Table"<br>on page 5.                                            |
|           | Only syslog messages with the same or higher priority than indicated are passed to the <b>Log Host</b> , i.e. all the messages created are passed to the <b>Log Host</b> in syslog <b>Level</b> Debug. |
| Facility  | Syslog facility at <b>Log Host</b> . Only required if the <b>Log Host</b> is a Unix computer.                                                                                                    |
|           | Possible values: <i>local0</i> - 7 (default value <i>local0</i> ).                                                                                                    |
| Туре      | Message type. Possible values:                                                                                                    |
|           | all: All messages (default value)                                                                                                    |
|           | <ul><li>system: Syslog messages except</li><li>accounting messages.</li></ul>                                                                                                    |
|           | accounting: Accounting messages                                                                                                    |
| Timestamp | Format of the system time of the <b>R Series</b> gateway in the syslog. Possible values:                                                                                                    |
|           | ■ all: System time with date                                                                                                    |
|           | ■ time: System time without date                                                                                                    |
|           | none: No system time shown (default value)                                                                                                    |

10 •••• bintec User's Guide

| Field  | Description                           |
|--------|---------------------------------------|
| Method | Protocol for sending syslog messages. |
|        | Possible values:                      |
|        | ■ udp (default value)                 |
|        | ■ tcp                                 |

Table 3-1: EXTERNAL SYSTEM LOGGING menu fields

### 4 Submenu Schedule & Monitor

The fields of the SCHEDULE & MONITOR submenu are described below.

The **SCHEDULE & MONITOR** menu offers access to other submenus:

- KEEPALIVE MONITORING (HOSTS & IFC)
- EVENT SCHEDULER (TIME & SNMP)

## 4.1 Submenu Keepalive Monitoring (Hosts & Ifc)

The **System** → **Schedule & Monitor** → **Keepalive Monitoring** menu contains settings for the "Keepalive Monitoring" feature.

Keepalive Monitoring cannot be configured in the gateway for WAN partners that are authenticated via a RADIUS server!

SYSTEM → SCHEDULE & MONITOR → KEEPALIVE MONITORING lists the hosts and interfaces monitored by Keepalive Monitoring. The reachability of the hosts is listed under STATE: alive if the host was reachable on the last check, down if the host was not reachable.

The **What to Monitor:** menu is used to set whether the configuration is made for *hosts* or *interfaces*.

#### WHAT TO MONITOR: hosts

| Group 0 IPAddress Interval 300 Trials Source IP DownAction down FirstIfIndex 10001 Range 4999  SAVE CANCEL | R232bw Setup Tool<br>[SYSTEM] [KEEPALIVE                    | Funkwerk Enterprise Communications GmbH MONITORING][ADD]: Host Monitoring MyGateway |
|----------------------------------------------------------------------------------------------------|-------------------------------------------------------------|-------------------------------------------------------------------------------------|
|                                                                                                    | IPAddress Interval Trials Source IP DownAction FirstIfIndex | 300<br>down<br>10001                                                                |
|                                                                                                    |                                                             |                                                                                     |

If *hosts* has been selected, the *Keepalive Monitoring*  $\rightarrow$  *ADD/EDIT* menu consists of the following fields:

| Field      | Description                                                                                                    |
|------------|----------------------------------------------------------------------------------------------------|
| Group      | Defines a group of hosts, whose reachability is to be monitored by the gateway. Each host to be monitored is assigned to a group. A total of 256 groups can be created.  Possible values: 0 (default value) 255.    |
| IP Address | Defines a host that is to be monitored by the gateway.                                                                                                    |
| Interval   | Defines the time interval in seconds to be used for checking the reachability of hosts. Possible values: 1 65536 (default value: 300 s).  The smallest <b>INTERVAL</b> of the group members is used within a group. |
| Trials     | Defines the number of pings, that are sent to check the availability of hosts.  Possible values: 1 65536 (default value: 3).                                                                                        |

| Field        | Description                                                                                                    |
|--------------|----------------------------------------------------------------------------------------------------|
| Source IP    | The IP address that the gateway uses as source address of the packet sent to the host to be monitored.                                                                             |
| DownAction   | Defines how the status of the gateway interfaces selected in <i>FirstIFINDEX</i> and <i>RANGE</i> is set if all hosts in a group are not reachable. Possible values:               |
|              | down: Interfaces are deactivated, i.e. admin status is set to down. (Default value)                                                                                                |
|              | none: No action, i.e. admin status is set to<br>up.                                                                                                    |
|              | ■ up: Interfaces are activated.                                                                                                    |
|              | The status of the interfaces is set to the original value again when at least one host in a group can be reached again.                                                            |
|              | Note: <b>DownAction</b> must be configured identically within a group!                                                                                                    |
| FirstlfIndex | Defines the first interface of an interface range in the gateway, for which the action ( <i>down</i> or <i>up</i> ) defined under <i>DownAction</i> is to be executed.             |
|              | Possible values: 100 65536                                                                                                    |
|              | Default value: 10001                                                                                                    |
|              | Interfaces with indices from 10001 to 14999 are provided for dialup connections to WAN partners. You can find the indices of the interfaces with, for example, the command ifstat. |

| Field | Description                                                                                                    |
|-------|----------------------------------------------------------------------------------------------------|
| Range | Defines the range of interfaces in the gateway, for which the action defined under <b>DOWNACTION</b> is to be executed.    |
|       | Default value: 4999                                                                                                    |
|       | If you set <b>FirstIFINDEX</b> = 10001 and <b>RANGE</b> = 1, only the interface with the index 10001 is affected.          |
|       | If you set <b>FIRSTIFINDEX</b> = 10001 and <b>RANGE</b> = 19, the interfaces with the indices 10001 to 10020 are affected. |

Table 4-1: Fields in **KEEPALIVE MONITORING** hosts menu

#### **WHAT TO MONITOR**: Interfaces

| VR232bw Setup Tool<br>[SYSTEM] [KEEPALIVE | Funkwerk Enterprise Communications GmbH MONITORING] [ADD]: Interface Monitoring MyGateway |
|-------------------------------------------|-------------------------------------------------------------------------------------------|
| Interface<br>Trigger<br>Action            | 0<br>down<br>none                                                                         |
| SAVE                                      | CANCEL                                                                                    |

If What to monitor: interfaces has been selected, the KEEPALIVE MONITORING
→ ADD/EDIT menu consists of the following fields:

| -         |                                                                                                    |
|-----------|----------------------------------------------------------------------------------------------------|
| Field     | Description                                                                                                    |
| Interface | Defines the interface to be monitored in the gateway.                                                                                                    |
|           | Enter the interface <i>INDEX</i> here. The <i>INDEX</i> can be determined, for example, with the command ifstat.                                                                            |
|           | Default value: 0.                                                                                                    |
| Trigger   | Defines the status of <b>INTERFACE</b> , which initiates a certain <b>ACTION</b> .                                                                                                    |
|           | Possible values:                                                                                                    |
|           | <ul><li>down: Interface is deactivated (default value)</li></ul>                                                                                                    |
|           | ■ <i>up</i> : Interface is activated                                                                                                    |
| Action    | Defines the action that is to follow the status defined in <i>TRIGGER</i> . The action is executed on the interface range from <i>FIRSTIFINDEX</i> and <i>FIRSTIFINDEX</i> + <i>RANGE</i> . |
|           | Possible values:                                                                                                    |
|           | none: No action (default value)                                                                                                    |
|           | ■ down: Deactivation of interface(s)                                                                                                    |
|           | ■ up: Activation of interface(s)                                                                                                    |

| Field        | Description                                                                                                    |
|--------------|----------------------------------------------------------------------------------------------------|
| FirstlfIndex | Defines the first interface of an interface range in the gateway, for which the action ( <i>down</i> or <i>up</i> ) defined under <i>DownAction</i> is to be executed.             |
|              | Possible values: 100 65536                                                                                                    |
|              | Default value: 10001                                                                                                    |
|              | Interfaces with indices from 10001 to 14999 are provided for dialup connections to WAN partners. You can find the indices of the interfaces with, for example, the command ifstat. |
| Range        | Defines the range of interfaces in the gateway, for which the action defined under <b>ACTION</b> is to be executed.                                                                |
|              | If you set <b>FIRSTIFINDEX</b> = 10001 and <b>RANGE</b> = 0, only the interface with the index 10001 is affected.                                                                  |
|              | If you set <b>FirstIFINDEX</b> = 10001 and <b>RANGE</b> = 4999 (default value), the interfaces with the indices 10001 to 14999 are affected.                                       |

Table 4-2: Fields in **Keepalive Monitoring** interfaces menu

## 4.2 Submenu Event Scheduler (Time & SNMP)

Your gateway is equipped with an event scheduler, which makes it possible to modify existing MIB variables as soon as a certain event (e.g. time-dependent) occurs.

In general, any event in the MIB can be defined as the trigger.

Standard actions are the time or data volume dependent activation resp. deactivation of interfaces.

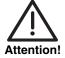

The configuration of actions that are not available as defaults requires extensive knowledge of the method of operation of bintec gateways. An incorrect configuration can cause considerable disturbances in operation. If applicable, save the original configuration e.g. on your PC.

The event scheduler is configured in the SYSTEM → SCHEDULE & MONITOR → EVENT SCHEDULER (TIME & SNMP) menu:

```
R232bw Setup Tool Funkwerk Enterprise Communications GmbH
[SYSTEM] [SCHEDULED]: Event Schedule MyGateway

Event Scheduler disabled

Schedule Events > Schedule Commands > SAVE CANCEL
```

Activate (enabled) or deactivate (disabled) the scheduler in the **EVENT SCHEDULER** field; the default setting is deactivated. When the **EVENT SCHEDULER** is activated, the schedule interval is set to 300 seconds as default.

Configure the events that are to initiate a certain action at the gateway in the **SCHEDULE EVENTS** menu and the actions to be executed in the **SCHEDULE COMMANDS** menu. The triggers (events) can be linked to event chains, so that complex conditions for initiating an action can also be created.

To be able to use the Event Scheduler function, the date on the gateway must be at least January 1, 2000.

#### 4.2.1 Configuration of triggers (Events)

The System → Schedule & Monitor → Event Scheduler (Time & SNMP) → Schedule Events menu displays a list of all already configured events.

New events are added with ADD, existing entries are modified with EDIT.

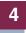

#### **Menu with TYPE = time:**

```
R232bw Setup Tool
                             Funkwerk Enterprise Communications GmbH
[SYSTEM] [SCHEDULED] [SCHED_EVT] [ADD]: Scheduler Events
                                                         MyGateway
    Index
                         Description
    NextIndex none
            time
    Type
    Condition
                         daily
      Start time (hh:mm)
     End time (hh:mm)
    Status
                         notavail
            SAVE
                                        CANCEL
```

#### **Menu with TYPE = value:**

| -                                                                     | Funkwerk Enterprise Communications GmbH HED_EVT] [ADD]: Scheduler Events MyGateway |
|-----------------------------------------------------------------------|------------------------------------------------------------------------------------|
| Index 1<br>NextIndex none<br>Type value                               | -                                                                                  |
| Monitored event<br>Table<br>Variable<br>Index variable<br>Index value | user defined                                                                       |
| Condition<br>Compare value<br>End value                               | range                                                                              |
| Status                                                                | notavail                                                                           |
| SAVE                                                                  | CANCEL                                                                             |
|                                                                       |                                                                                    |

The menu contains the following fields depending on the setting:

| Field       | Description                                                                                                    |
|-------------|----------------------------------------------------------------------------------------------------|
| Index       | The gateway assigns an index number for the entry automatically. This value can also be edited. The index defines the order of display in SYSTEM → SCHEDULE & MONITOR → EVENT SCHEDULER (TIME & SNMP) → SCHEDULE EVENTS.                                                                                                    |
|             | It should be unique.                                                                                                    |
|             | Possible settings: 1 to 65535.                                                                                                    |
| Description | Here you enter the desired description for the event. The maximum length of the entry is 30 characters.                                                                                                    |
| NextIndex   | Here you select from the existing entries the entry that is to follow the current entry in an event chain if applicable. The entries in an event chain form a complex condition for an action to be executed. How the event chain leads to an action is configured in the SYSTEM → SCHEDULE & MONITOR → EVENT SCHEDULER (TIME & SNMP) → SCHEDULE COMMANDS menu. |
| Туре        | Here you select the type of event:                                                                                                    |
|             | Possible settings:                                                                                                    |
|             | time - The action is initiated time dependent<br>(default value). Please make sure the gateway system time<br>is set correctly!                                                                                                    |
|             | value - The action is initiated depending on<br>a MIB variable.                                                                                                    |

| Field           | Description                                                                                                    |
|-----------------|----------------------------------------------------------------------------------------------------|
| Monitored event | Only for <i>Type</i> = <i>value</i> .  Here you can choose between different events.  Possible settings:                                                     |
|                 | <ul> <li>user defined - The event is defined depending on the value of a specific MIB variable (default value).</li> </ul>                                   |
|                 | ■ WAN interface total charge - The event is defined depending on the fees summed up for an ISDN interface.                                                   |
|                 | ■ WAN interface total duration - The event is defined depending on the total connection duration of a ppp interface.                                         |
|                 | ■ WAN interface total RX traffic - The event is defined depending on the total received data volumn of a ppp interface.                                      |
|                 | ■ WAN interface total TX traffic - The event is defined depending on the total sent data volumn of a ppp interface.                                          |
| Table           | Only for <b>MONITORED EVENT</b> = user defined.                                                                                                    |
|                 | Here you enter the name of the MIB table containing the MIB variable that is to be used for the trigger, e.g. <b>BIBOPPPSTATTABLE</b> .                      |
| Variable        | Only for <b>MONITORED EVENT</b> = user defined.  Here you enter the name of the MIB variable that is to be used for the trigger, e.g. <b>TOTALDURATION</b> . |

| Field          | Description                                                                                                    |
|----------------|----------------------------------------------------------------------------------------------------|
| Index variable | Only for <b>MONITORED EVENT</b> = user defined.                                                                                                    |
|                | Here you enter the name of the MIB variable in <i>TABLE</i> that is to be used as "index" to clearly define one specific data record in the table, e.g. <i>Connlflndex</i> . |
|                | The combination of <i>INDEX VARIABLE</i> and <i>INDEX VALUE</i> defines the specific table entry.                                                                            |
| Index value    | Only for <b>Monitored event</b> = user defined.                                                                                                    |
|                | Here you enter the value of the <i>INDEX VARIABLE</i> that clearly defines the data record that contains the required trigger variable, e.g. 10001 for <i>CONNIFINDEX</i> .  |

| Field     | Description                                                                                                    |
|-----------|----------------------------------------------------------------------------------------------------|
| Condition | For <b>TYPE</b> = time:                                                                                                    |
|           | daily - The trigger becomes active daily (default value).                                                                         |
|           | <day of="" week=""> - The trigger becomes re-<br/>peatedly active on a certain day of the<br/>week.</day>                         |
|           | mon_fri - The trigger becomes active daily<br>from Monday to Friday.                                                              |
|           | mon_sat - The trigger becomes active daily<br>from Monday to Saturday.                                                            |
|           | sat_sun - The trigger becomes repeatedly active on Saturdays and Sundays only.                                                    |
|           | day <1 31> - The trigger becomes repeatedly active on a certain day of each month.                                                |
|           | For <b>TYPE</b> = value:                                                                                                    |
|           | ■ range - The trigger becomes active if the value of the variable is in the range of COMPARE VALUE and END VALUE (default value). |
|           | ■ greater - The trigger becomes active if the value of the variable exceeds <b>COMPARE VALUE</b> .                                |
|           | equal - The trigger becomes active if the value of the variable is COMPARE VALUE.                                                 |
|           | less - The trigger becomes active if the value of the variable is below COMPARE VALUE.                                            |
|           | notequal - The trigger becomes active if the<br>value of the variable is not COMPARE VALUE.                                       |

| Field              | Description                                                                                                    |
|--------------------|----------------------------------------------------------------------------------------------------|
| Compare value      | For MONITORED EVENT = user defined and TYPE = value. The compare value relevant for VARIABLE. For CONDITION = range this is the start value of the range.  For MONITORED EVENT not user defined and |
|                    | TYPE = value.                                                                                                    |
|                    | The compare value relevant for <b>MONITORED EVENT</b> .                                                                                                    |
| End value          | For <b>Condition</b> = range                                                                                                    |
|                    | The end value of the range of values.                                                                                                    |
| Start time (hh:mm) | Only for <b>TYPE</b> = time.                                                                                                    |
|                    | Here you enter the time starting at which the trigger is to be activated.                                                                                                    |
|                    | Activation is executed with the next schedule intervall.                                                                                                    |
| End time (hh:mm)   | Only for <b>TYPE</b> = time.                                                                                                    |
|                    | Here you enter the time starting at which the trigger is to be deactivated.                                                                                                    |
|                    | Deactivation is executed with the next schedule intervall.                                                                                                    |
|                    | If no <b>END TIME</b> is entered or <b>END TIME</b> is set equal to <b>START TIME</b> , the trigger is activated and deactivated after 10 seconds.                                                  |

| Field  | Description                                                                                                    |
|--------|----------------------------------------------------------------------------------------------------|
| Status | This field cannot be edited and shows the status of the trigger.  Possible values:                                         |
|        | error - An error has occurred; the configuration of the trigger is not consistent.                                         |
|        | <ul> <li>notavail - The status cannot be determined,</li> <li>e.g. if the scheduler has not yet been activated.</li> </ul> |
|        | Possible values for <b>TYPE</b> = time:                                                                                    |
|        | active - The trigger is currently active.                                                                                  |
|        | ■ inactive - The trigger is inactive.                                                                                      |

Table 4-3: System → Schedule & Monitor → Event Scheduler (Time & SNMP) → Schedule Events → ADD/EDIT

#### 4.2.2 Configuration of the Action (Command)

The SCHEDULE COMMANDS menu is described below.

The System → Schedule & Monitor → Event Scheduler (Time & SNMP) → Schedule Commands menu displays a list of all already configured actions.

Entries are added or modified in the SYSTEM → SCHEDULE & MONITOR → EVENT SCHEDULER (TIME & SNMP) → SCHEDULE COMMANDS → ADD/EDIT menu.

## Menu with EXECUTE COMMAND = user defined

```
R232bw Setup Tool
                               Funkwerk Enterprise Communications GmbH
[SYSTEM] [SCHEDULED] [SCHED_CMD] [ADD]: Scheduler Commands
                                                            MyGateway
  Index
                        Description
  Mode
                        enable
  1. Event Index
                        none
  Eventlist Condition all
  Execute command
                       user defined
    Table
    Variable
    Index variable
    Index value
    Set value active
        value inactive
                        all
  Notify
  Status
            notavail
                           Last Change
                                          01/01/1970 0:00:00
             SAVE
                                      CANCEL
```

# Menu with EXECUTE COMMAND = disable interface oder enable interface

```
R232bw Setup Tool
                              Funkwerk Enterprise Communications GmbH
[SYSTEM] [SCHEDULED] [SCHED CMD] [ADD]: Scheduler Commands
                                                             MyGateway
    Index
                 1
                         Description
    Mode
                         enable
    1. Event Index
                         none
    Eventlist Condition all
    Execute command
                         disable interface
    Interface
                         en1-0
    Notify
                          all
              notavail Last Change 01/01/1970 0:00:00
    Status
          SAVE
                                         CANCEL
```

The menu contains the following fields depending on the setting selected:

| Field          | Description                                                                                                    |
|----------------|----------------------------------------------------------------------------------------------------|
| Index          | The gateway assigns an index number for the entry automatically. This value can also be edited. The index defines the order of display in SYSTEM → SCHEDULE & MONITOR → EVENT SCHEDULER (TIME & SNMP) → SCHEDULE COMMANDS.  It should be unique. |
|                | Possible settings: 1 to 65535.                                                                                                    |
| Description    | Here you enter the desired description for the action. The maximum length of the entry is 30 characters.                                                                                                    |
| Mode           | Here you select if the configured action is to be enabled or not.  Possible settings:  enable (default value); action is enabled.                                                                                                    |
|                | disable: action is disabled.                                                                                                    |
| 1. Event Index | Here you choose the beginning of the event chain that is to control the action.                                                                                                    |
|                | The default value is <i>none</i> .                                                                                                    |

| Field               | Description                                                                                                    |  |
|---------------------|----------------------------------------------------------------------------------------------------|--|
| Eventlist Condition | Here you define how many entries of the selected event chain must occur before an action is executed.  Possible settings: |  |
|                     | <ul> <li>all - The action is to be active if all events of<br/>the event chain are active (default value).</li> </ul>     |  |
|                     | one - The action is to be active if at least<br>one of the events of the event chain is ac-<br>tive.                      |  |
|                     | none - The action is to be active if none of<br>the events of the event chain is active.                                  |  |
|                     | one_not - The action is to be active if at<br>least one of the events of the event chain is<br>not active                 |  |
| Execute command     | Here you define the action that is executed by a trigger. Possible settings:                                              |  |
|                     | ■ disable interface - The interface set in the INTERFACE field is deactivated (its ADMINSTATUS is set to down).           |  |
|                     | enable interface - The interface set in the INTERFACE field is activated (its ADMINSTATUS is set to up).                  |  |
|                     | user defined (default value)- The action is<br>defined by a MIB variable.                                                 |  |
| Interface           | Only for <b>EXECUTE COMMAND</b> = disable interface resp. enable interface.                                               |  |
|                     | Here you select which interface is to be activated or deactivated.                                                        |  |

| Field            | Description                                                                                                    |  |
|------------------|----------------------------------------------------------------------------------------------------|--|
| Table            | Only for <b>EXECUTE COMMAND</b> = user defined.                                                                                                    |  |
|                  | Here you enter the name of the MIB table containing the variable to be set, e.g. <i>ifTable</i> .                                                                      |  |
| Variable         | Only for <b>EXECUTE COMMAND</b> = user defined.                                                                                                    |  |
|                  | Here you enter the name of the MIB variable to be set, e.g. <i>AdminStatus</i> .                                                                                       |  |
| Index variable   | Only for <b>EXECUTE COMMAND</b> = user defined.                                                                                                    |  |
|                  | Here you enter the name of the MIB variable in <i>TABLE</i> that is to be used as "index" to clearly define one specific data record in the table, e.g. <i>Index</i> . |  |
|                  | The combination of <i>INDEX VARIABLE</i> and <i>INDEX VALUE</i> defines the specific table entry.                                                                      |  |
| Index value      | Only for <b>EXECUTE COMMAND</b> = user defined.                                                                                                    |  |
|                  | Here you enter the value of the <i>INDEX VARIABLE</i> that clearly defines the data record that contains the required trigger variable, e.g. 10001 for <i>INDEX</i> .  |  |
| Set value active | Only for <b>EXECUTE COMMAND</b> = user defined.                                                                                                    |  |
|                  | Here you enter the value the <b>VARIABLE</b> is to be assigned when the action is active.                                                                              |  |
| value inactive   | Only for <b>Execute Command</b> = user defined.                                                                                                    |  |
|                  | Here you enter the value the <b>VARIABLE</b> is to be assigned when the action is inactive.                                                                            |  |

| Field       | Description                                                                                                    |  |
|-------------|----------------------------------------------------------------------------------------------------|--|
| Notify      | Here you select if syslog messages or traps are generated for this action.  Possible values:                                                   |  |
|             | all - Both SNMP traps and syslog messages<br>can be generated. (Default value)                                                                 |  |
|             | snmptrap - Only traps can be generated.                                                                                                    |  |
|             | syslog - Only syslog messages are generated.                                                                                                   |  |
|             | <ul> <li>none - No syslog messages or traps are<br/>generated.</li> </ul>                                                                      |  |
|             | To generate SNMP traps you must, if applicable, generate a respective entry in the<br>BIBOADMUSRTRAPTABLE.                                     |  |
| Status      | This field cannot be edited and shows the status of the action.                                                                                |  |
|             | Possible values:                                                                                                    |  |
|             | active - The action is currently active.                                                                                                    |  |
|             | ■ inactive - The action is inactive.                                                                                                    |  |
|             | <ul> <li>notavail - The status cannot be determined,</li> <li>e.g. if the scheduler is not activated or no event has been assigned.</li> </ul> |  |
|             | error - The configuration of the action is not consistent.                                                                                     |  |
| Last Change | Shows the time of the last status change. This field cannot be edited.                                                                         |  |

Table 4-4: System → Schedule & Monitor → Event Scheduler (Time & SNMP) → Schedule Commands → ADD/EDIT

### 5 Submenu Password Settings

The fields of the PASSWORD SETTINGS submenu are described below.

```
R232bw Setup Tool Funkwerk Enterprise Communications GmbH
[SYSTEM] [PASSWORDS]: Change System Passwords MyGateway

admin Login Password/SNMP Community ******
read Login Password/SNMP Community ******
write Login Password/SNMP Community ******
HTTP Server Password ******
Activity Monitor Password

SAVE CANCEL
```

Setting the passwords is one of the basic system settings. (Detailed information about the user rights of the various users can be found in **Access and Configuration**.)

The **PASSWORD SETTINGS** menu consists of the following fields:

| Field                                    | Description                                                                                  |
|------------------------------------------|----------------------------------------------------------------------------------------------|
| admin Login Pass-<br>word/SNMP Community | Password for user name admin.                                                                |
| read Login Pass-<br>word/SNMP Community  | Password for user name read.                                                                 |
| write Login Pass-<br>word/SNMP Community | Password for user name write.                                                                |
| HTTP Server Password                     | Password for the system variables pages accessible via the HTTP status page of your gateway. |
| Activity Monitor Password                | Password for the <b>ACTIVITY MONITOR</b> .                                                   |

Table 5-1: Password Settings menu fields

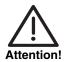

All bintec gateways are shipped with the same user name and password. As long as the password remains unchanged, they are not protected against unauthorized use.

Change the password to prevent unauthorized access to the gateway.

As long as the password remains unchanged, the following warning appears on logging in: "Password not changed".

#### 6 Submenu Time and Date

The fields of the TIME AND DATE submenu are described below.

```
R232bw Setup Tool
                              Funkwerk Enterprise Communications GmbH
[SYSTEM] [TIME]: Control System Time and Date
                                                            MyGateway
Current System Time: Wed 2005/Feb/28 19:19:37 setby: None
Change System Time:
                        2005/Feb/28 19:19:17
                                                    CHANGE
                           : 86400
Time Update Interval
                                            Seconds
Update System Time from ISDN : disabled
System Time Offset from GMT : 0
                                            Seconds
Time Servers:
   Name/Address
                                              Protocol
1:
                                              SNTP
2:
                                              SNTP
3:
                                              SNTP
         SAVE
                                      CANCEL
```

#### System time

You need the system time for tasks such as correct timestamps for system messages, accounting or IPSec certificates.

You can derive the system time:

- automatically, e.g. via different time servers.
- manually in the gateway.

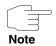

If a method for deriving the time automatically is set in the gateway, the values obtained in this way have higher priority. Any system time entered manually is overwritten.

The menu for the configuration of the time retrieval is accessible via the **System** menu (**System > Time AND DATE**).

To assure that your gateway uses the correct current time, it is recommended to configure time servers.

#### The menu consists of the following fields:

| Field                        | Description                                                                                                    |  |
|------------------------------|----------------------------------------------------------------------------------------------------|--|
| Current System Time          | Here the current date and system time are displayed. The entry cannot be changed.                                                                                                    |  |
|                              | SET BY displays how the time has been set.                                                                                                    |  |
| Change System Time           | Here you can manually set the current date and system time.                                                                                                    |  |
|                              | The modification is set with <b>CHANGE</b> .                                                                                                    |  |
| Time Update Interval         | Here you enter the interval (in seconds) at which automatic time updates are carried out.  Default value is 86400.                                                                                                    |  |
| Update System Time from ISDN | Here you can choose whether the time information received at the beginning of an incoming ISDN connection is used to update the system time. This option is used as long as a time update has been received from a time server since boot time.                  |  |
|                              | Available values are <i>enabled</i> and <i>disabled</i> , the default value is <i>disabled</i> .                                                                                                    |  |
| System Time Offset from GMT  | Here you enter the offset (in seconds) between system time and time received from the time server. Values between 1 and 23 are interpreted as hours and are converted to seconds upon saving the configuration.  Positive values can be entered as well as nega- |  |
|                              | tive ones, the default value is 0.                                                                                                    |  |
| Name/Address                 | Here you can enter up to three time servers, either by their domain name or by their IP address.                                                                                                    |  |

| Field    | Description                                                                       |  |
|----------|-----------------------------------------------------------------------------------|--|
| Protocol | Here you choose the protocol used for querying the time server.  Possible values: |  |
|          | SNTP - This server uses the Simple Network Time Protocol with UDP port 123.       |  |
|          | disabled - This time server is currently not<br>used for time retrieval.          |  |
|          | ■ TIME/UDP - This server uses the Time-service with UDP port 37.                  |  |
|          | ■ TIME/TCP - This server uses the Time-service with TCP port 37.                  |  |

Table 6-1: System → Time and Date

## **Index: System**

| Numerics | 1st Event index                                                                                                    | 28                                              |
|----------|----------------------------------------------------------------------------------------------------|-------------------------------------------------|
| A        | Action<br>Activity Monitor                                                                                                   | 17<br>7                                         |
| В        | Basic system data                                                                                                    | 3                                               |
| C        | Central server Change System Time CLID Client IP address Client UDP port Compare value Condition Contact Current System Time | 13<br>36<br>13<br>8<br>8<br>25<br>24<br>4<br>36 |
| D        | Description DownAction                                                                                                    | 21, 28<br>15                                    |
| E        | End time End value Event protocol Eventlist condition Execute command External Activity Monitor External system logging      | 25<br>25<br>9<br>29<br>29<br>7<br>9             |
| F        | Facility<br>FirstlfIndex                                                                                                    | 10<br>15, 18                                    |
| G        | Group                                                                                                    | 14                                              |

| Н | Hosts                                                                                                    | 13                                               |
|---|----------------------------------------------------------------------------------------------------|--------------------------------------------------|
| 1 | Index Index value Index variable Interface Interfaces Interval IP address                                                         | 21, 28<br>23, 30<br>23, 30<br>17, 29<br>13<br>14 |
| K | Keepalive Monitoring                                                                                                    | 13                                               |
| L | LAN Last change Level Local PPP ID (default) Location Log host                                                                    | 13<br>31<br>10<br>3<br>4<br>9, 10                |
| M | Maximum Number of Acctlog Entries Maximum number of syslog entries Message level for the syslog table Method Mode Monitored event | 5<br>5<br>5<br>11<br>28<br>22                    |
| N | Name/Address Next index Notify                                                                                                    | 36<br>21<br>31                                   |

| P | Password settings     Activity Monitor     admin     Ex works state     HTTP server     read     write  Protocol                                                                        | 33<br>33<br>33<br>33<br>33<br>33<br>33                                     |
|---|----------------------------------------------------------------------------------------------------|----------------------------------------------------------------------------|
| R | Range                                                                                                    | 16, 18                                                                     |
| S | Set value active Source IP Start time Status Subsystems Syslog messages Syslog output on serial console System name System time Accounting Automatic Manual System Time Offset from GMT | 30<br>15<br>25<br>26, 31<br>9<br>9<br>4<br>3<br>35<br>35<br>35<br>35<br>35 |
| Т | Table Time and date Time Update Interval Timestamp Trials Trigger Type                                                                                                    | 22, 30<br>35<br>36<br>10<br>14<br>17<br>8, 10, 21                          |
| U | Update interval                                                                                                    | 8<br>36                                                                    |

41

System bintec User's Guide •••••

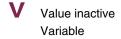

30 22, 30